## Creating Video Projects

Version 6

[Published 11/12/2021 by](https://students.senecapolytechnic.ca/people/mohamad-tafish) [Gerald Encabo](https://students.senecapolytechnic.ca/people/gerald-encabo) [Last updated 1/24/2022 9:09 PM by Mohamad](https://students.senecapolytechnic.ca/people/mohamad-tafish) Tafish

## Creating Videos with MS PowerPoint:

- 1. [Designing your slides](https://www.linkedin.com/learning/elearning-essentials-storyboarding/designing-your-slides?u=2169170)
- 2. [Finding free stock images, sounds, and music](https://www.linkedin.com/learning/hitfilm-express-creating-a-presentation-video/finding-free-stock-images-sounds-and-music?collection=urn%3Ali%3AlearningCollection%3A6656173726834528256&u=2169170)
- 3. [Exploring the structure of story](https://www.linkedin.com/learning/marketing-to-humans/exploring-the-structure-of-story?collection=urn%3Ali%3AlearningCollection%3A6656173726834528256&u=2169170)
- 4. [PowerPoint 2016: Animation videos](https://www.linkedin.com/learning-login/share?forceAccount=false&redirect=https%3A%2F%2Fwww.linkedin.com%2Flearning%2Fpowerpoint-2016-animations%3Ftrk%3Dshare_ent_url&account=2169170)

## Creating Videos with Adobe Spark:

- 1. [Designing your slides](https://www.linkedin.com/learning/elearning-essentials-storyboarding/designing-your-slides?u=2169170)
- 2. [Finding free stock images, sounds, and music](https://www.linkedin.com/learning/hitfilm-express-creating-a-presentation-video/finding-free-stock-images-sounds-and-music?collection=urn%3Ali%3AlearningCollection%3A6656173726834528256&u=2169170)
- 3. [Exploring the structure of story](https://www.linkedin.com/learning/marketing-to-humans/exploring-the-structure-of-story?collection=urn%3Ali%3AlearningCollection%3A6656173726834528256&u=2169170)
- 4. [Creating a Spark Video and choosing a theme](https://www.linkedin.com/learning/telling-a-story-with-adobe-spark/creating-a-spark-video-and-choosing-a-theme?collection=urn%3Ali%3AlearningCollection%3A6656173726834528256&u=2169170)
- 5. [Customizing layouts for a theme](https://www.linkedin.com/learning/telling-a-story-with-adobe-spark/customizing-layouts-for-a-theme?collection=urn%3Ali%3AlearningCollection%3A6656173726834528256&u=2169170)
- 6. [Working with text in your video](https://www.linkedin.com/learning/telling-a-story-with-adobe-spark/working-with-text-in-your-video?collection=urn%3Ali%3AlearningCollection%3A6656173726834528256&u=2169170)
- 7. [Adding images to slides](https://www.linkedin.com/learning/telling-a-story-with-adobe-spark/adding-images-to-slides?collection=urn%3Ali%3AlearningCollection%3A6656173726834528256&u=2169170)
- 8. [Adding and working with video](https://www.linkedin.com/learning/telling-a-story-with-adobe-spark/adding-and-working-with-video?collection=urn%3Ali%3AlearningCollection%3A6656173726834528256&u=2169170)
- 9. [Working with icons](https://www.linkedin.com/learning/telling-a-story-with-adobe-spark/working-with-icons?collection=urn%3Ali%3AlearningCollection%3A6656173726834528256&u=2169170)
- 10. [Adding music and setting durations to your video](https://www.linkedin.com/learning/telling-a-story-with-adobe-spark/adding-music-and-setting-durations-to-your-video?collection=urn%3Ali%3AlearningCollection%3A6656173726834528256&u=2169170)
- 11. [Recording your own narration for your video](https://www.linkedin.com/learning/telling-a-story-with-adobe-spark/recording-your-own-narration-for-your-video?collection=urn%3Ali%3AlearningCollection%3A6656173726834528256&u=2169170)
- 12. [Saving and publishing your video](https://www.linkedin.com/learning/telling-a-story-with-adobe-spark/saving-and-publishing-your-video?collection=urn%3Ali%3AlearningCollection%3A6656173726834528256&u=2169170)

## View the video creating tutorial from Seneca Sandbox

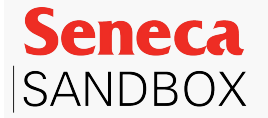

tags : linkedin-learning